| Thanks for using our video microscope!<br>Please read the manual carefully and it will be helpful for you to use this video<br>microscope better.                                                                                                    | PACKAGING&ACCESSORY         •Video Microscope       lpcs         •Lithium Battery       lpcs (optional)         •HDMI Cable       lpcs (optional)         •Power Adaptor       lpcs (optional)         •USB Cable       lpcs (optional)         •Calibration Ruler       lpcs (optional)                                                                                                    |                                                                                                    |
|----------------------------------------------------------------------------------------------------|----------------------------------------------------------------------------------------------------|----------------------------------------------------------------------------------------------------|
| <ul> <li>PRODUCT FEATURES</li> <li>This product is our brand new video microscope with high performance and cost effective.</li> <li>Adopt color LCD screen, high definition and high lighting;</li> <li>1080P30 (Clear ) / 720P60 (Smooth) design, no lag, no smear, fluent HD;</li> <li>Professional image processing DSP, 3D de-noise, restore colors and details really;</li> <li>Built-in HD lens, have microscope and telescope function (1cm~5cm);</li> <li>Built-in HD lens, have microscope and telescope function (1cm~5cm);</li> <li>Boutent type white LED design, simple operation and intuitive viewing;</li> <li>Support picture, video record and playback function;</li> <li>Support mouse control + measurement function(optional);</li> <li>Support HDMI+USB(UVC)+WIFI(Optional) output display;</li> <li>Support full screen freezing, left and right, up and down, 1/4 PIP comparison;</li> <li>Support full screen freezing, left and right, up and down, 1/4 PIP comparison;</li> <li>Support grid, and position, color, thickness are adjustable;</li> <li>Support AL lock, exposure compensation function;</li> <li>Support MDR, contrast, saturation, sharpness are adjustable;</li> <li>Support functions customized and App secondary development;</li> <li>Support IR remote, voice record, and buzzer prompt;</li> <li>Support 146B -646B TF card;</li> <li>Powered by 18650 lithium battery, easy for outdoor use;</li> <li>Adopt TYPE-C SV power supply, both positive and negative inserts are available;</li> </ul> | <ul> <li>Calibration Ruler 1pcs (optional)</li> <li>Calibration Ruler 1pcs (optional)</li> <li>TECHNICAL SPECIFICATIONS</li> <li>Screen resolution: 1024x600 800x480 480x272</li> <li>Image sensor: 1/3 inch (BSI);</li> <li>Pixel size: 2um x 2um;</li> <li>Image resolution: 1080P30 (Clear) x720P60 (Smooth);</li> <li>HDMI resolution: 720P60;</li> <li>USB resolution: 1080P20, 720P30, WVGAP60;</li> <li>WIFI output: 720x360@30fps, Support Android and iOS (Optional);</li> <li>Zoom rate: 5X~528X (Optical 5X~33X, Digital 1X~16X);</li> <li>Exposure control: AE lock, Exposure compensation (10 level adjustable);</li> <li>White balance: Auto, Manual (R, G, B 10 level adjustable), Calibration;</li> <li>Image control: Ten level adjustment of contrast, saturation and sharpness;</li> <li>Comparison of the PIP: Full screen, left and right, up and down, 1/4;</li> <li>Grid: 8 groups, position, color, thickness adjustable;</li> <li>Measurement: point, line, circle, angle (Optional);</li> <li>Language: English, Simplified Chinese, Traditional Chinese;</li> <li>White LED: Touch type stepless adjustment;</li> <li>Mouse interface: TYPE-A, recommend to use the original mouse (optional);</li> <li>IR Remote: Max 5 meters;</li> <li>WIFI distance: Max 10 meters;</li> <li>HDMI interface: TYPE (MINI HDMI);</li> <li>USB interface: TYPE BUSE2.0;</li> </ul>                                                                                                    | 1. Display       9. White LED indicator strip       17. Battery cover         2. Power button       10. IR Receiver       18. Lens barrel shaft         3. Left button       11. HDMI-C       20. Dustproof cover         5. Right button       13. TF card slot       21. Proceive lens         5. Right button       13. TF card slot       21. Protective lens         6. Menu button       14. USB (TYPE-A)       22. White LED                                                                                                    |
| With brand new algorithm, new design and new configuration, it will bring you new smooth and high-definition experience!                                                                                                    | <ul> <li>USB Interface: 1YPE-B USB2.0;</li> <li>TF card slot: Max support 64 G TF card;</li> <li>Working distance: 1cm-5m;</li> <li>Device size: 174mm (L) x 129mm (W) x 51mm (H);</li> <li>Device weight: 320 (With battery) / 270 (Without battery);</li> </ul>                                                                                                    | 6. Menu button     14. USB (TYPE-A)     22. White LED       7. Power light/charge light     15. Buzzer     23. Lens       8. White LED touch strip     16. USB mouse (TYPE-A)     24. Tripod slot inter                                                                                                    |
| LCD+HDMI+USB+WIFI VIDEO MICROSCOPE - 1 -                                                                                                    | LCD+HDMI+USB+WIFI VIDEO MICROSCOPE - 2-                                                                                                    | LCD+HDMI+USB+WIFI VIDEO MICROSCOPE                                                                                                    |
|                                                                                                    |                                                                                                    |                                                                                                    |
| User's Guide                                                                                                    | <ul> <li><b>7. Marking Function</b></li> <li>This device provides rich marking function for reference in the processing period.</li> <li>Mouse pointer: Pointer, Cross, Gesture 3 different shapes optional.</li> <li>Cross cursor: Switch off, Ruler and Centre 3 different shape optional.</li> <li>Grid line: Provide 8 line grids, each line can set turning on/off, type (Horizontal, Vertical), position. line width, color etc.</li> <li>Attention: In open/close grid line menu, double click confirm button, can turn on/off all grid lines; Cross pointer's color and line width adopt grid line 1 setting;</li> <li>Image freeze color and line width adopt grid line 1 setting;</li> <li>Image freeze color and line width adopt grid line 1 setting;</li> <li>Image freeze color and line width adopt grid line 1 setting;</li> <li>Insidevice provides measurement function (need mouse supported), including mark, delete, save, dot. line, polygon, circle, angle etc;</li> <li>Partial Magnification: Magnify the part you want, easy to spot the measurement point:</li> <li>1. Keep clicking left key of mouse;</li> <li>2. Move the mouse, it will show partial magnification;</li> <li>3. After aiming at measurement point, release left key of mouse;</li> <li>Attention: When the mouse moved to the edge of the image, partial magnification function will be closed automatically.</li> <li>Calibration index: Provide 8 sets of demarcated data storage functions, the calibrated value can be saved in the corresponding serial number in order to get the calibrated data to be measured quickly.</li> <li>Attention: Recalibration will cover the demarcated data of the current calibration index.</li> <li>Calibration: Calibrate he lens, convert pixels to MM units, and save in the current demarcation calibration index.</li> <li>1. Put the rulers below of the lens.</li> <li>2. Choose appropriate calibrated value;</li> </ul> | <ul> <li>Polygon line: Measure total distance of broken line;</li> <li>Rectangle: Measure length of rectangle;</li> <li>Polygon: Measure the area of polygon:</li> <li>Radius circle: Take circle point and radius to confirm a circle and calculate the radius and the area of the circle;</li> <li>Diameter: Take circle diameter to confirm a circle, and use it to calculate the diameter and the area of circle;</li> <li>Point circle: Take 3 points and use it to calculate the radius and the area of circle;</li> <li>Ar point circle: Take 3 points and use it to calculate the radius and the area of circle;</li> <li>Ar point circle: Take 3 points and use it to calculate the radius and the area of the circle;</li> <li>Ar Take 3 points to confirm a circle, and use it to calculate the radius and the area of the circle;</li> <li>Angle: Measure the angle between two line segments;</li> <li>Attention: Max to measure 100 groups of data;</li> <li>Each group max support 10 points;</li> <li>When start measuring, need to choose menu Measure → After quitting, then you can do other operations;</li> <li>DAUFI Function ( optional )</li> <li>This device provides WIFI connection function to view, control, playback, download by smart phone/iPad.</li> <li>In AppStore (iOS) or GooglePlay (Andriod) to search iSmartDV and install it;</li> <li>Get into WIFI setting, connect VMS**/M******** device;</li> <li>Use your smart phone or iPad to turn on ISmartDV APP, choose related device to connect;</li> <li>SismartDV can proceed with function operations such as view, control, playback, download ect.</li> </ul> |

# HOW TO USE

# 1, Install Video Microscope

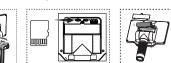

bracket to lock and Insert TF card fix the microscope

Install battery or connect to power

1. Assemble the base bracket and fix it on the bracket platform:

2, TF card gold finger pointing up, insert TF card slot; 3. Plug the battery into the battery compartment or connect to power by USB: 4. Adjust the video microscope screen to a comfortable viewing angle:

Attention: Use a Phillips screwdriver to remove and assemble the battery cover; Please use 18650 battery with protective plate or original battery; Please pay attention to the positive and negative electrodes of the battery, don't assemble them converse;

#### 2、Connect Video Microscope

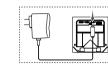

Ø

- 4 -

Connect DCIN Connect Mouse(Optional) 1. Plug USB cable into the USB interface of this video microscope: 2. Put another side of the USB cable into the USB interface of the power adaptor:

3. Connect power adaptor with AC: 4. Connect mouse with video microscope TYPE-A USB interface (Optional):

Attention: Please use the original mouse, otherwise there may be compatibility issues;

LCD+HDMI+USB+WIFI VIDEO MICROSCOPE

# 3, Power ON/OFF

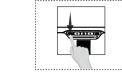

Long press power button to power on Long press power button again to power off

- 1, Long press power button, video microscope will turn on, power light will be on to enter preview mode;
- 2. Use center point of monitor to aim the object, adjust bracket height and lens focal length to make image clear;
- 3. Long press power button again to power off video microscope;

Attention: In order to reach the best effect, please clean protective lens and display screen before using.

### 4、Use Video Microscope

Zoom in / out function: Press left button to zoom out, press right button to zoom in; Photo/Video/Freezen: Press Confirm button can take photo/video/freezen; White LED brightness: Click or slide the touch area of the white LED with your finger to adjust the brightness of the white LED;

- Menu function: Press Menu button, get into menu for setting of playback, video, system, marking, measurement, WIFI parameters etc;
- Playback mode: Get into menu, choose playback option, can check photo and video; Measure function: Single click mouse right key, get into menu, choose
- measurement option, can set dot、line、circle、angle
- measurement etc (Optional);
- WIFI mode: Get into menu, choose WIFI setting, get into WIFI mode and APP connection (Optional):

USB mode: Insert USB cable, connect with PC, get into U disk/ UVC mode; Press Confirm button can switch between U disk and UVC mode:

For more details, please check Function and Menu Introduction section.

# INTRODUCTION OF FUNCTIONS

# 1、Zoom Rate Adjustment

Press left or right button to adjust the zoom rate and then reach the best display effect; This device can be zoomed in and out infinitely between  $1X \sim 16X$ :

### 2、Touch Type White Led Adjustment

Click or slide the touch area of the white LED with your finger to adjust the brightness of the white LED

- 1. Click on the touch area to directly set the brightness of the click;
- 2, Slide the touch area, the brightness will follow up the touch position; 3. The indicator area will indicate the current brightness of the white LED, and
- the brightness increases from left to right gradually;
- Attention: 1, Please keep the finger humidity properly, too dry or too wet may cause insensitive touch:
  - 2. Please keep the touch area clean and avoid getting water or oil stains: 3. Please use the original power adapter and avoid electromagnetic interference in the surrounding environment;
- 3, Photo And Video Recording Function
- Preview menu  $\rightarrow$ System $\rightarrow$ Shortcut set as photo or video recording; In preview menu, press Confirm button, can take photo or video recording; Attention: Photo or video recording function need to insert TF card.

# 4. Image Freezen(PIP Comparison)

In preview menu  $\rightarrow$  system  $\rightarrow$ shortcut set as freezen In preview menu $\rightarrow$  system $\rightarrow$  freeze set as full screen. left and right up and down, 1/4 screen: In preview menu, press Confirm button, can freeze the monitor to make a comparison:

#### 5. Playback function

- In preview menu  $\rightarrow$  playback, enter into preview mode to check photo and video;
- Photo playback: Press Left button to zoom out; Press Confirm button to get into next photo; Press Right button to zoom in; Press Menu button to enter menu playback:
- Video playback: Press Left button to get into previous video menu; Press Confirm button to play/ pause; Press Right button to get into next video menu; Press Menu button to get into playback menu;

LCD+HDMI+USB+WIFI VIDEO MICROSCOPE

- 6 -

# LCD+HDMI+USB+WIFI VIDEO MICROSCOPE

#### 10, Battery Power Check

- This device provides power indicator and low battery tips function. 1. When use battery, short press Power button, the bottom left corner will show
- the current battery level; 2. When use power adaptor, short press Power button, the external power
- supply will be displayed in the bottom left corner; 3. When in low battery, it will prompt that the battery is low, and power off automatically.
- Attention: It will automatically show current battery power when you turn on the device every time.

#### 11、Connect To Computer(U disk+UVC)

After connecting USB cable with computer, computer can recognize the device as mass storage device or PC camera(UVC), it can switch between storage device and PC camera by pressing Confirm button.

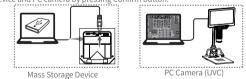

Mass Storage Device: Can show the picture and video playback or download and save in computer.

PC Camera (UVC) : Can deliver video to computer to display in real time for analysis. measurement etc.

# 12、IR Remote(Optional)

- This device can support IR remote in order to make the device avoid image shaking. All operations are same as the operations of the
- button on the device: Left button $\rightarrow$  same as left button Middle button $\rightarrow$  same as middle button ( Double click is Menu button )

LCD+HDMI+USB+WIFI VIDEO MICROSCOPE

Right button→same as right button

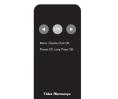

- 10 -

13, Mouse operation (optional)

LCD+HDMI+USB+WIFI VIDEO MICROSCOPE

All operations of mouse middle key are the same as the operations of the button on the device: Back roll →same as left button Middle key  $\rightarrow$  same as middle button (Double click is Menu button) Front roll  $\rightarrow$  same as right button

Mouse quick operation supported: 1. Click right key to open or close menu: 2. Click relevant menu directly and choose it quickly; 3. Double click menu option and set relevant option and choose it quickly; 4. While zooming in the picture, please kindly press mouse and drag the picture;

## COMPUTER CONFIGURATION REQUIREMENTS

- This video microscope requires computer reach below requirements: ●Windows<sup>®</sup> Win7/Vista/XP SP3 or above OS;
- ●Intel<sup>®</sup> Pentium 4, 2.8 GHz CPU or above;
- ●At least 2GB RAM or above; Standard USB 2.0 or above;
- ●512 MB or above video card;

### PRECAUTIONS

In order to keep your video microscope working in the best condition, please read below notes carefully:

- •Do not expose video microscope under high temperature or sun light; •Please make sure video microscope protective lens and display clean enough to
- have the best imaging effect; • Please make sure video microscope far away from humidity, rain, liquid and chemicals;
- •Please do not use video microscope near inadequately shielded electronic devices or medical equipment:
- Please make sure to use video microscope between 10°C and 40°C;
- Please make sure to store video microscope between -20°C and 40°C;
- Please do not try to repair or open video microscope to avoid damage out of warranty. Please use original adapter and accessories to avoid possible damage and danger;

- 11 -

LCD+HDMI+USB+WIFI VIDEO MICROSCOPE

- 5 -

Please use original adapter and accessories to avoid possible damage of the device; Device measurement accuracy is only for reference, any dispute caused by measurement errors have nothing to do with this product.

## **TROUBLE SHOOTING**

| Questions                                              | Solutions                                                                                                    |  |
|--------------------------------------------------------|----------------------------------------------------------------------------------------------------|--|
| Video microscope cannot be switched on                 | Make sure if power connect correctly;<br>Make sure if battery install correctly;                                                                                                    |  |
| Video microscope without<br>display                    | Make sure if monitor is on;<br>Make sure if monitor switch to HDMI output mode                                                                                                    |  |
| Touch white LED malfunction or insensitivity           | Make sure if finger is too dry or too wet;<br>Make sure if there is interference source in<br>the surrounding environment;<br>Please use original power adaptor;                          |  |
| White LED causes the screen<br>to reflect the light    | Please try to dim or turn off the white LED, use<br>ambient light;<br>Please try to make an angle between the lens<br>barrel and the observation object to avoid the<br>reflective point; |  |
| Microscope image is too dark<br>or too bright          | Make sure if lens focus on the observation objet<br>Make sure if white LED is on;<br>Make sure if screen brightness setting is too dar                                                    |  |
| Video microscope blur or dirty                         | Clean lens and filter;<br>Make sure if focal length is placed at the best positi                                                                                                    |  |
| Video microscope cannot be stored or showed card error | Format TF card or change a new one;                                                                                                    |  |
| Mouse doesn't work or cannot show                      | Re-plug and unplug the mouse or restart it;                                                                                                    |  |
| WIFI cannot be connected or<br>image lagging           | Avoid being covered by antenna area;<br>Make sure if there is interference source in the<br>surrounding environment.                                                                      |  |

# LCD+HDMI+USB+WIFI **VIDEO MICROSCOPE**

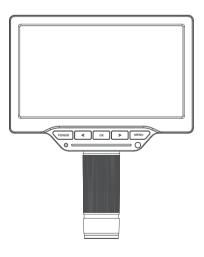

# User's Guide

occasions: Brightness adjustment: AE Lock →lock current exposure value, by adjusting the brightness of the white I ED to control the display brightness:

6, Image Adjustment

Attention: When the White LED is insufficient or the environment is dark, the brightness

may not be adjusted up. White balance adjustment:

Auto white balance  $\rightarrow$ Through white balance algorithm to reach white balance and meet most application occasions; Manual white balance  $\rightarrow$  Adjust R/G/B value to meet different application occasions

according to your likes and dislikes. Calibration white balance  $\rightarrow$  Before putting the standard ash card in front of the lens.

Color Effect Adjustment:

Colorful $\rightarrow$ Display picture with multi color; Black white  $\rightarrow$  Display the picture with white and black only to meet special application: Negative film  $\rightarrow$  Display picture with negative film to meet some special applications: WDR: Start the WDR function , have better effect on dark detailed area:

Contrast adjustment: Adjust contrast of picture to meet different requirements of lens, monitors and application occasions.

monitors and application occasions.

Image invert:

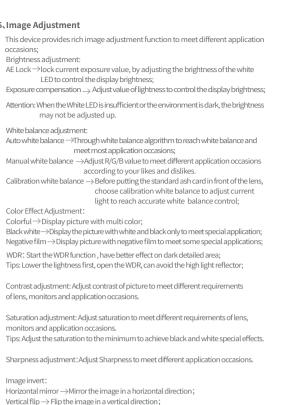

Light source frequency: Choose 50HZ or 60HZ according to the light source frequency of the current environment, which can effectively prevent image water ripples.

- 7 -